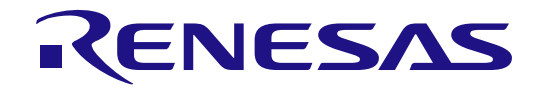

# OpenCV Accelerator

User's Manual

RZ/V2L

www.renesas.com User's Manual All information contained in these materials, including products and product specifications, represents information on the product at the time of publication and is subject to change by Renesas Electronics Corp. without notice. Please review the latest information published by Renesas Electronics Corp. through various means, including the Renesas Electronics Corp. website (http://www.renesas.com).

**Renesas Electronics** www.renesas.com

#### **Notice**

- 1. Descriptions of circuits, software and other related information in this document are provided only to illustrate the operation of semiconductor products and application examples. You are fully responsible for the incorporation or any other use of the circuits, software, and information in the design of your product or system. Renesas Electronics disclaims any and all liability for any losses and damages incurred by you or third parties arising from the use of these circuits, software, or information.
- 2. Renesas Electronics hereby expressly disclaims any warranties against and liability for infringement or any other claims involving patents, copyrights, or other intellectual property rights of third parties, by or arising from the use of Renesas Electronics products or technical information described in this document, including but not limited to, the product data, drawings, charts, programs, algorithms, and application examples.
- 3. No license, express, implied or otherwise, is granted hereby under any patents, copyrights or other intellectual property rights of Renesas Electronics or others.
- 4. You shall be responsible for determining what licenses are required from any third parties, and obtaining such licenses for the lawful import, export, manufacture, sales, utilization, distribution or other disposal of any products incorporating Renesas Electronics products, if required.
- 5. You shall not alter, modify, copy, or reverse engineer any Renesas Electronics product, whether in whole or in part. Renesas Electronics disclaims any and all liability for any losses or damages incurred by you or third parties arising from such alteration, modification, copying or reverse engineering.
- 6. Renesas Electronics products are classified according to the following two quality grades: "Standard" and "High Quality". The intended applications for each Renesas Electronics product depends on the product's quality grade, as indicated below.

"Standard": Computers; office equipment; communications equipment; test and measurement equipment; audio and visual equipment; home electronic appliances; machine tools; personal electronic equipment; industrial robots; etc.

"High Quality": Transportation equipment (automobiles, trains, ships, etc.); traffic control (traffic lights); large-scale communication equipment; key financial terminal systems; safety control equipment; etc.

Unless expressly designated as a high reliability product or a product for harsh environments in a Renesas Electronics data sheet or other Renesas Electronics document, Renesas Electronics products are not intended or authorized for use in products or systems that may pose a direct threat to human life or bodily injury (artificial life support devices or systems; surgical implantations; etc.), or may cause serious property damage (space system; undersea repeaters; nuclear power control systems; aircraft control systems; key plant systems; military equipment; etc.). Renesas Electronics disclaims any and all liability for any damages or losses incurred by you or any third parties arising from the use of any Renesas Electronics product that is inconsistent with any Renesas Electronics data sheet, user's manual or other Renesas Electronics document.

- 7. No semiconductor product is absolutely secure. Notwithstanding any security measures or features that may be implemented in Renesas Electronics hardware or software products, Renesas Electronics shall have absolutely no liability arising out of any vulnerability or security breach, including but not limited to any unauthorized access to or use of a Renesas Electronics product or a system that uses a Renesas Electronics product. RENESAS ELECTRONICS DOES NOT WARRANT OR GUARANTEE THAT RENESAS ELECTRONICS PRODUCTS, OR ANY SYSTEMS CREATED USING RENESAS ELECTRONICS PRODUCTS WILL BE INVULNERABLE OR FREE FROM CORRUPTION, ATTACK, VIRUSES, INTERFERENCE, HACKING, DATA LOSS OR THEFT, OR OTHER SECURITY INTRUSION ("Vulnerability Issues"). RENESAS ELECTRONICS DISCLAIMS ANY AND ALL RESPONSIBILITY OR LIABILITY ARISING FROM OR RELATED TO ANY VULNERABILITY ISSUES. FURTHERMORE, TO THE EXTENT PERMITTED BY APPLICABLE LAW, RENESAS ELECTRONICS DISCLAIMS ANY AND ALL WARRANTIES, EXPRESS OR IMPLIED, WITH RESPECT TO THIS DOCUMENT AND ANY RELATED OR ACCOMPANYING SOFTWARE OR HARDWARE, INCLUDING BUT NOT LIMITED TO THE IMPLIED WARRANTIES OF MERCHANTABILITY, OR FITNESS FOR A PARTICULAR PURPOSE.
- 8. When using Renesas Electronics products, refer to the latest product information (data sheets, user's manuals, application notes, "General Notes for Handling and Using Semiconductor Devices" in the reliability handbook, etc.), and ensure that usage conditions are within the ranges specified by Renesas Electronics with respect to maximum ratings, operating power supply voltage range, heat dissipation characteristics, installation, etc. Renesas Electronics disclaims any and all liability for any malfunctions, failure or accident arising out of the use of Renesas Electronics products outside of such specified ranges.
- 9. Although Renesas Electronics endeavors to improve the quality and reliability of Renesas Electronics products, semiconductor products have specific characteristics, such as the occurrence of failure at a certain rate and malfunctions under certain use conditions. Unless designated as a high reliability product or a product for harsh environments in a Renesas Electronics data sheet or other Renesas Electronics document, Renesas Electronics products are not subject to radiation resistance design. You are responsible for implementing safety measures to guard against the possibility of bodily injury, injury or damage caused by fire, and/or danger to the public in the event of a failure or malfunction of Renesas Electronics products, such as safety design for hardware and software, including but not limited to redundancy, fire control and malfunction prevention, appropriate treatment for aging degradation or any other appropriate measures. Because the evaluation of microcomputer software alone is very difficult and impractical, you are responsible for evaluating the safety of the final products or systems manufactured by you.
- 10. Please contact a Renesas Electronics sales office for details as to environmental matters such as the environmental compatibility of each Renesas Electronics product. You are responsible for carefully and sufficiently investigating applicable laws and regulations that regulate the inclusion or use of controlled substances, including without limitation, the EU RoHS Directive, and using Renesas Electronics products in compliance with all these applicable laws and regulations. Renesas Electronics disclaims any and all liability for damages or losses occurring as a result of your noncompliance with applicable laws and regulations.
- 11. Renesas Electronics products and technologies shall not be used for or incorporated into any products or systems whose manufacture, use, or sale is prohibited under any applicable domestic or foreign laws or regulations. You shall comply with any applicable export control laws and regulations promulgated and administered by the governments of any countries asserting jurisdiction over the parties or transactions.
- 12. It is the responsibility of the buyer or distributor of Renesas Electronics products, or any other party who distributes, disposes of, or otherwise sells or transfers the product to a third party, to notify such third party in advance of the contents and conditions set forth in this document.
- 13. This document shall not be reprinted, reproduced or duplicated in any form, in whole or in part, without prior written consent of Renesas Electronics. 14. Please contact a Renesas Electronics sales office if you have any questions regarding the information contained in this document or Renesas
- Electronics products.
- (Note1) "Renesas Electronics" as used in this document means Renesas Electronics Corporation and also includes its directly or indirectly controlled subsidiaries.
- (Note2) "Renesas Electronics product(s)" means any product developed or manufactured by or for Renesas Electronics.

(Rev.5.0-1 October 2020)

#### **Corporate Headquarters Contact information**

TOYOSU FORESIA, 3-2-24 Toyosu, Koto-ku, Tokyo 135-0061, Japan

[www.renesas.com](https://www.renesas.com/)

#### **Trademarks**

Renesas and the Renesas logo are trademarks of Renesas Electronics Corporation. All trademarks and registered trademarks are the property of their respective owners.

For further information on a product, technology, the most up-to-date version of a document, or your nearest sales office, please visit: [www.renesas.com/contact/.](https://www.renesas.com/contact/)

#### **General Precautions in the Handling of Microprocessing Unit and Microcontroller Unit Products**

The following usage notes are applicable to all Microprocessing unit and Microcontroller unit products from Renesas. For detailed usage notes on the products covered by this document, refer to the relevant sections of the document as well as any technical updates that have been issued for the products.

#### 1. Precaution against Electrostatic Discharge (ESD)

A strong electrical field, when exposed to a CMOS device, can cause destruction of the gate oxide and ultimately degrade the device operation. Steps must be taken to stop the generation of static electricity as much as possible, and quickly dissipate it when it occurs. Environmental control must be adequate. When it is dry, a humidifier should be used. This is recommended to avoid using insulators that can easily build up static electricity. Semiconductor devices must be stored and transported in an anti-static container, static shielding bag or conductive material. All test and measurement tools including work benches and floors must be grounded. The operator must also be grounded using a wrist strap. Semiconductor devices must not be touched with bare hands. Similar precautions must be taken for printed circuit boards with mounted semiconductor devices.

2. Processing at power-on

The state of the product is undefined at the time when power is supplied. The states of internal circuits in the LSI are indeterminate and the states of register settings and pins are undefined at the time when power is supplied. In a finished product where the reset signal is applied to the external reset pin, the states of pins are not guaranteed from the time when power is supplied until the reset process is completed. In a similar way, the states of pins in a product that is reset by an on-chip power-on reset function are not guaranteed from the time when power is supplied until the power reaches the level at which resetting is specified.

3. Input of signal during power-off state

Do not input signals or an I/O pull-up power supply while the device is powered off. The current injection that results from input of such a signal or I/O pull-up power supply may cause malfunction and the abnormal current that passes in the device at this time may cause degradation of internal elements. Follow the guideline for input signal during power-off state as described in your product documentation.

4. Handling of unused pins

Handle unused pins in accordance with the directions given under handling of unused pins in the manual. The input pins of CMOS products are generally in the high-impedance state. In operation with an unused pin in the open-circuit state, extra electromagnetic noise is induced in the vicinity of the LSI, an associated shoot-through current flows internally, and malfunctions occur due to the false recognition of the pin state as an input signal become possible.

5. Clock signals

After applying a reset, only release the reset line after the operating clock signal becomes stable. When switching the clock signal during program execution, wait until the target clock signal is stabilized. When the clock signal is generated with an external resonator or from an external oscillator during a reset, ensure that the reset line is only released after full stabilization of the clock signal. Additionally, when switching to a clock signal produced with an external resonator or by an external oscillator while program execution is in progress, wait until the target clock signal is stable.

6. Voltage application waveform at input pin

Waveform distortion due to input noise or a reflected wave may cause malfunction. If the input of the CMOS device stays in the area between  $V_{IL}$  (Max.) and V<sub>IH</sub> (Min.) due to noise, for example, the device may malfunction. Take care to prevent chattering noise from entering the device when the input level is fixed, and also in the transition period when the input level passes through the area between  $V_{IL}$  (Max.) and  $V_{IH}$  (Min.).

7. Prohibition of access to reserved addresses

Access to reserved addresses is prohibited. The reserved addresses are provided for possible future expansion of functions. Do not access these addresses as the correct operation of the LSI is not guaranteed.

8. Differences between products

Before changing from one product to another, for example to a product with a different part number, confirm that the change will not lead to problems. The characteristics of a microprocessing unit or microcontroller unit products in the same group but having a different part number might differ in terms of internal memory capacity, layout pattern, and other factors, which can affect the ranges of electrical characteristics, such as characteristic values, operating margins, immunity to noise, and amount of radiated noise. When changing to a product with a different part number, implement a systemevaluation test for the given product.

## How to Use This Manual

#### 1. Purpose and Target Readers

This document is designed to provide the user with an understanding of the software development environment for RZ/V2L Group processors. It is intended for users developing software incorporating the processors. A basic knowledge of software development and Linux systems is necessary to use this document.

Particular attention should be paid to the precautionary notes when using the manual. These notes occur within the body of the text, at the end of each section, and in the Usage Notes section.

The revision history summarizes the locations of revisions and additions. It does not list all revisions. Refer to the text of the manual for details.

#### 2. List of Abbreviations and Acronyms

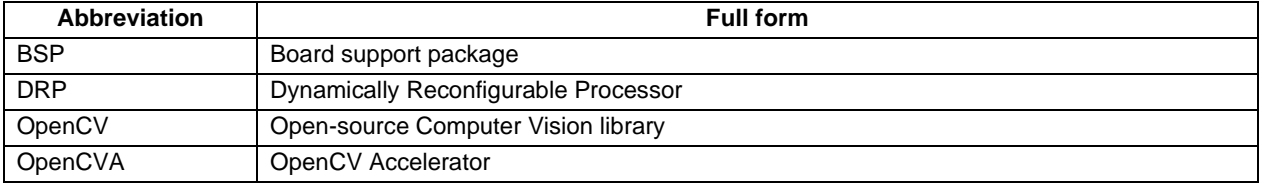

## **Table of Contents**

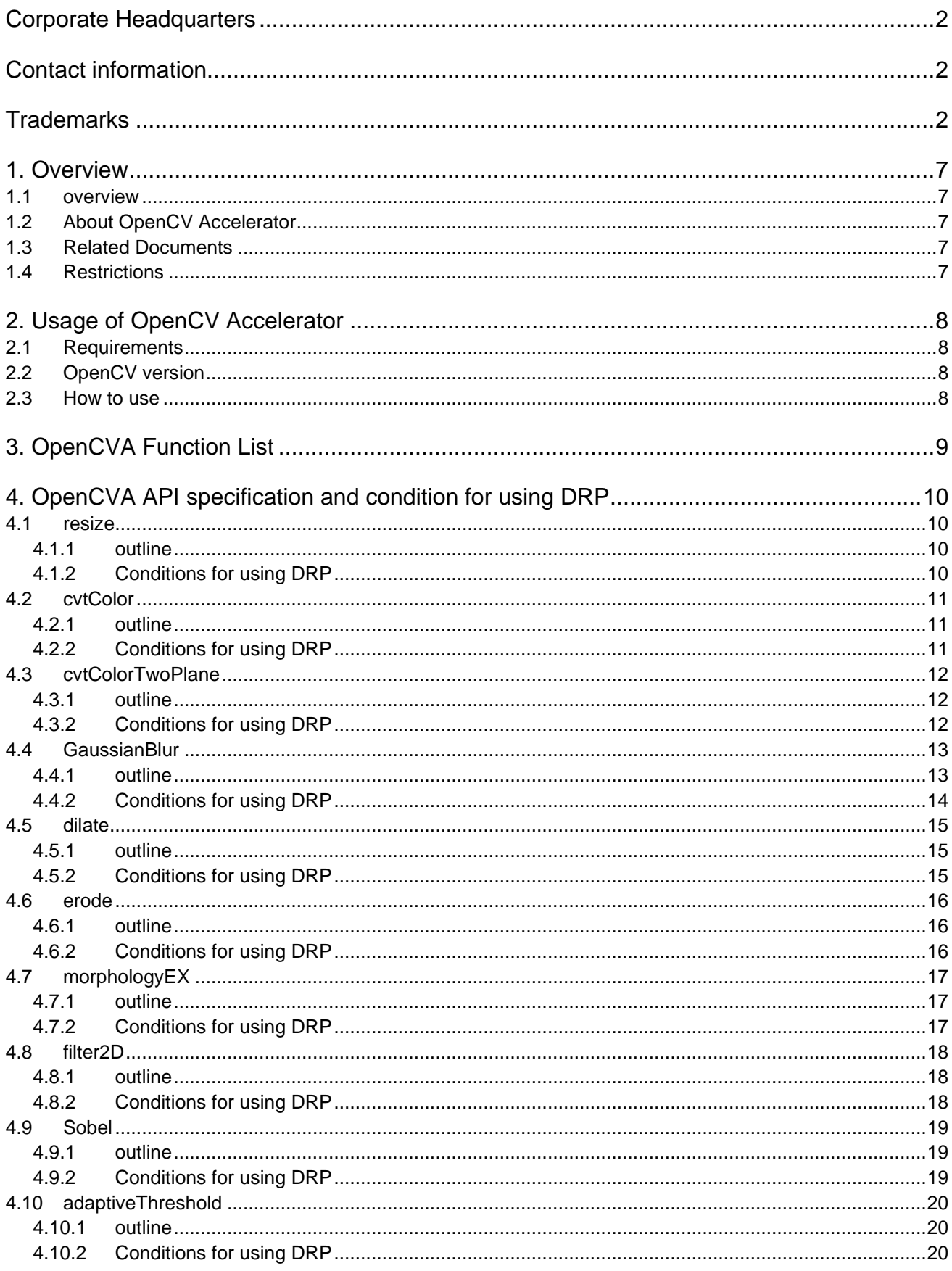

#### RZ/V2L OpenCV Accelerator User's Manual

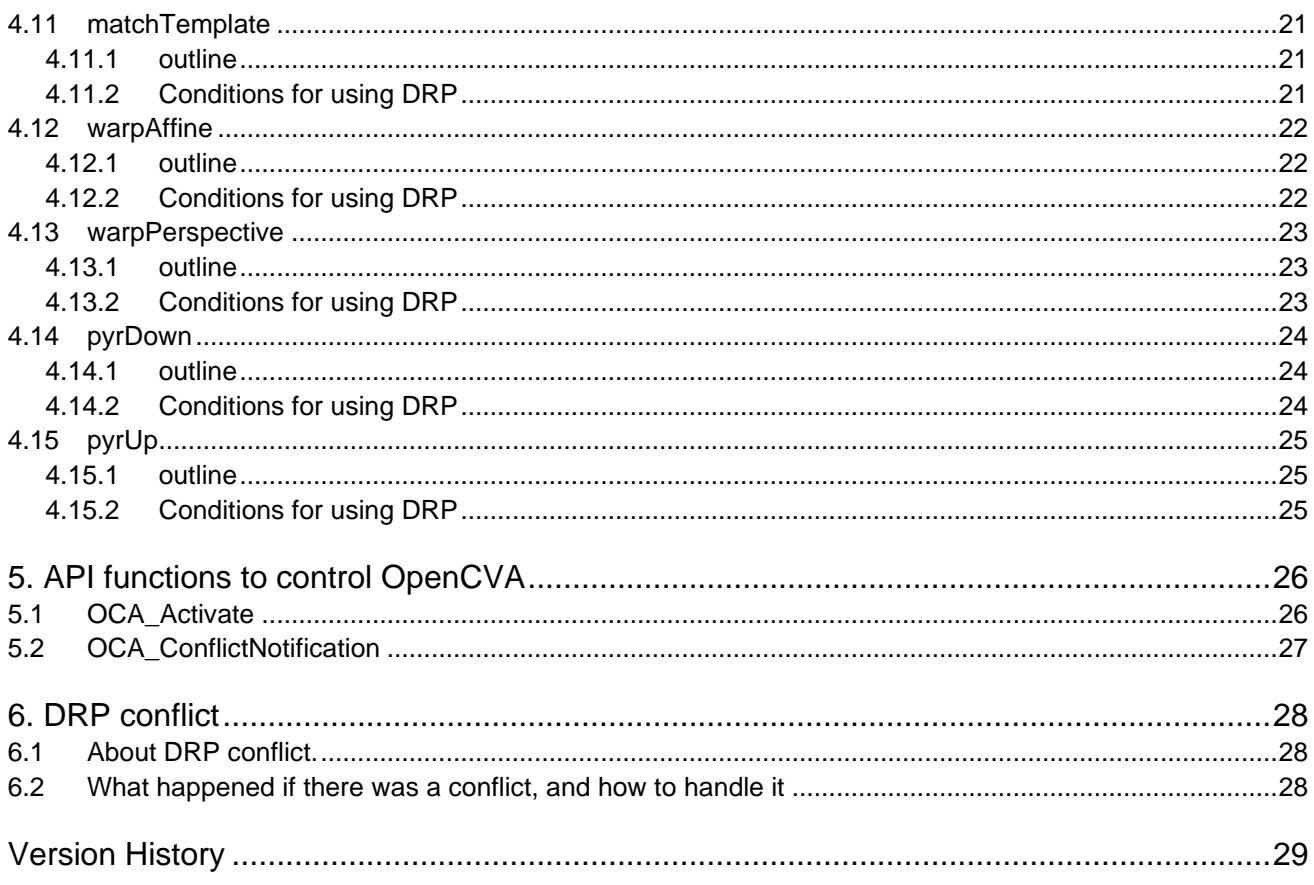

## **1. Overview**

#### **1.1 overview**

This manual explains the OpenCV Accelerator in RZ/V2L Linux. OpenCV Accelerator performs OpenCV function in high performance without changing OpenCV API.

### **1.2 About OpenCV Accelerator**

OpenCV Accelerator (referred to below as OpenCVA) can perform OpenCV functions using Dynamically Reconfigurable Processor (=DRP).

If DRP is enabled (see chapter [5.1\)](#page-25-0) and the parameters of OpenCV meet the conditions (see chapter [4\)](#page-9-0), OpenCV is executed using DRP. If DRP is disabled or the parameters do not match, then OpenCV is executed using CPU. If the DRP is used, OpenCV will be executed at high performance. The performance depends on the parameters.

The output OpenCVA using DRP is almost identical to output OpenCV using CPU, but not exactly the same. Much of this difference is due to the accuracy of in the DRP's arithmetic unit, and some is due to differences in algorithms.

**DRP is also used for AI processing, however since DRP is a common HW resource, OpenCVA and AI cannot be used at the same time. For the same reason, OpenCVA must be used in single process and single thread. In case of conflicting use of DRP, it causes an exception errors or performance degradation.**

**For details, please see Chapter 5.2 and 6.**

#### **1.3 Related Documents**

- 1. RZ/V2L OpenCV Accelerator Support Package Release Note (R11AN0845)
- 2. RZ/V2L OpenCV Accelerator Sample Application Note(R11AN0846)

#### **1.4 Restrictions**

None

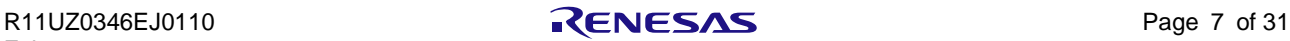

## **2.Usage of OpenCV Accelerator**

#### **2.1 Requirements**

Before using OpenCV Accelerator, you need to install RZ/V2L OpenCV Accelerator Support package.

For the details, refer to the RZ/V2L OpenCV Accelerator Support Package Release Note (R11AN0845).

#### **2.2 OpenCV version**

OpenCVA is based on as follows version of OpenCV.

OpenCV 4.1.0-r0

<span id="page-7-0"></span>OpenCV Document URL: <https://docs.opencv.org/4.1.0/index.html>

#### **2.3 How to use**

You can use OpenCVA same as OpenCV as usual and you do not need to consider of OpenCVA architecture. OpenCVA is automatically executed by DRP as follows if it matches the conditions under which DRP can be used. For the DRP using conditions, see Chapter [4.](#page-9-0)

OpenCVA can disable DRP, for each function. See Chapter [5.1](#page-25-0) for details.

#### **In case of normal OpenCV**

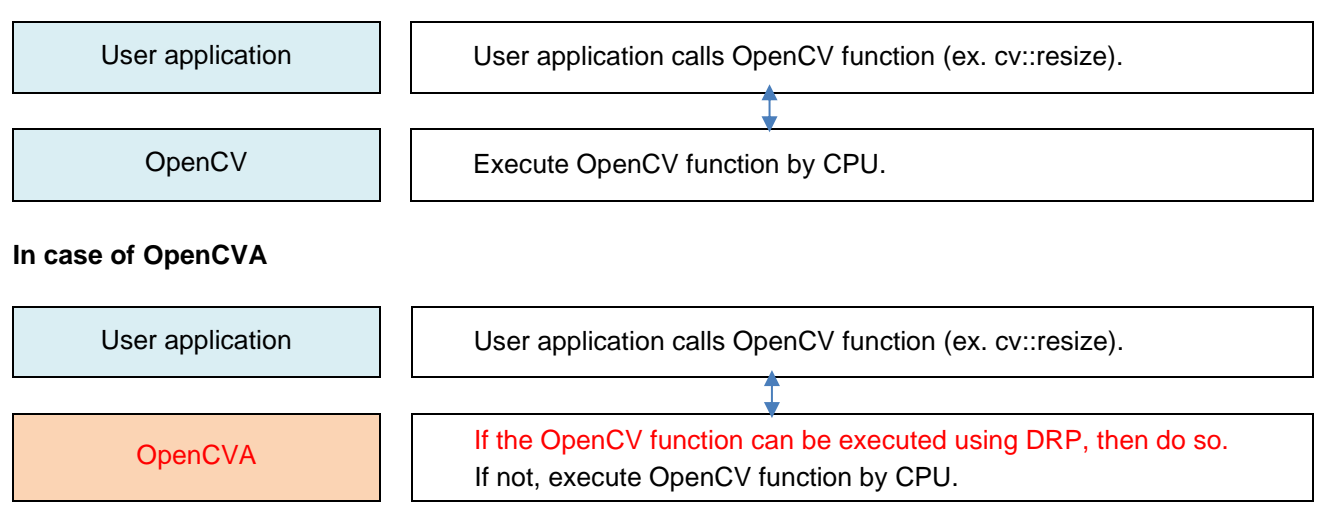

Note: One OpenCV function may use another OpenCV functions. For example, "morphologyEX" function uses "dilate" and "erode" functions internally. In this case, if "dilate" and "erode" can use DRP in OpenCVA, then these functions included in "morphologyEX" would also use DRP in OpenCVA. There are other similar cases.

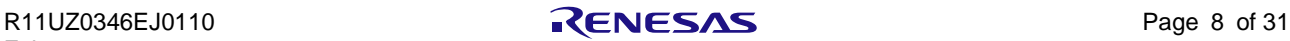

## **3. OpenCVA Function List**

The following table lists the OpenCV functions that can be executed using DRP in RZ/V2L OpenCV Accelerator Support Package Ver 1.10.

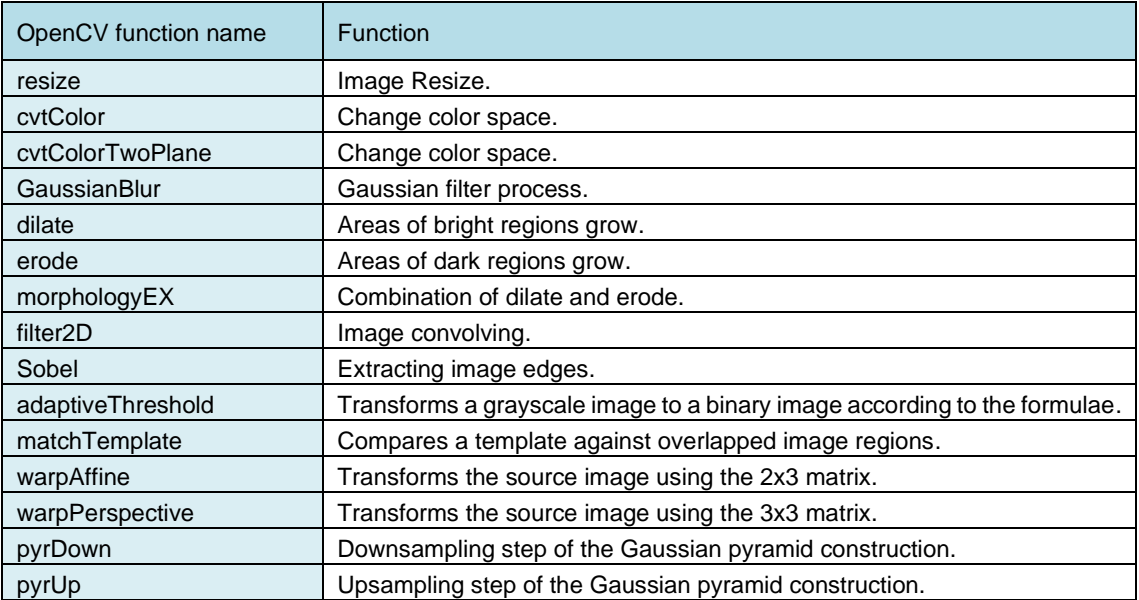

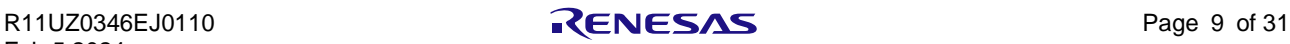

## <span id="page-9-0"></span>**4. OpenCVA API specification and condition for using DRP**

This chapter describes the OpenCV API that can be executed by DRP, and their conditions for using DRP.

#### **4.1 resize**

#### **4.1.1 outline**

Resize an image, set desired scale of each axis or set desired size for the output image.

void cv::resize (InputArray src, OutputArray dst, Size dsize,

double  $fx = 0$ , double  $fy = 0$ , int interpolation = INTER\_LINEAR)

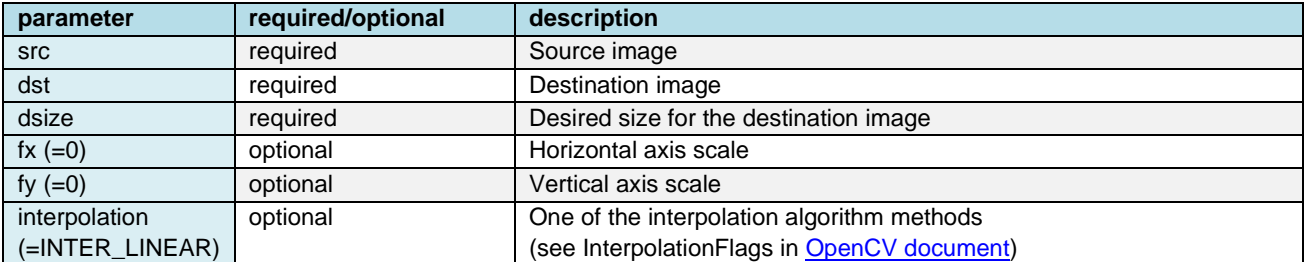

Note: For more information, refer to the **OpenCV Document**.

#### **4.1.2 Conditions for using DRP**

If the following conditions apply, OpenCVA execute resizing process using DRP.

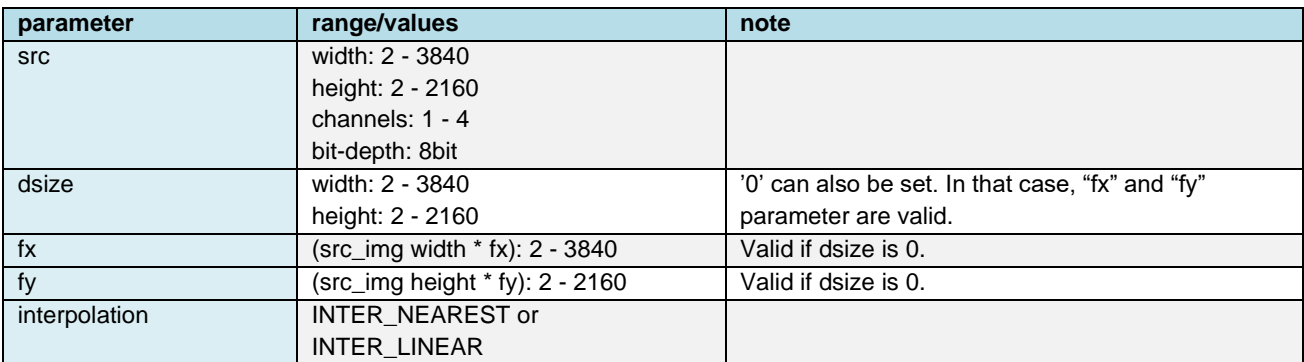

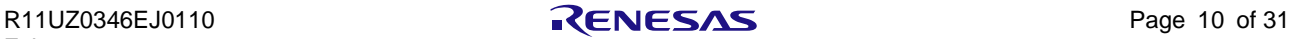

#### **4.2 cvtColor**

#### **4.2.1 outline**

Converts an input image from one color space to another.

Void cv::cvtColor (InputArray src, OutputArray dst, int code, int dstCn = 0 )

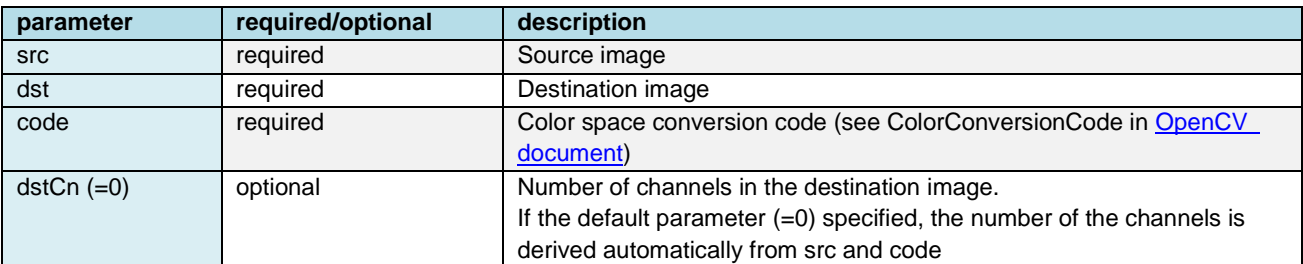

Note: For more information, refer to the [OpenCV Document.](#page-7-0)

#### **4.2.2 Conditions for using DRP**

If the following conditions apply, OpenCVA execute cvtColor process using DRP.

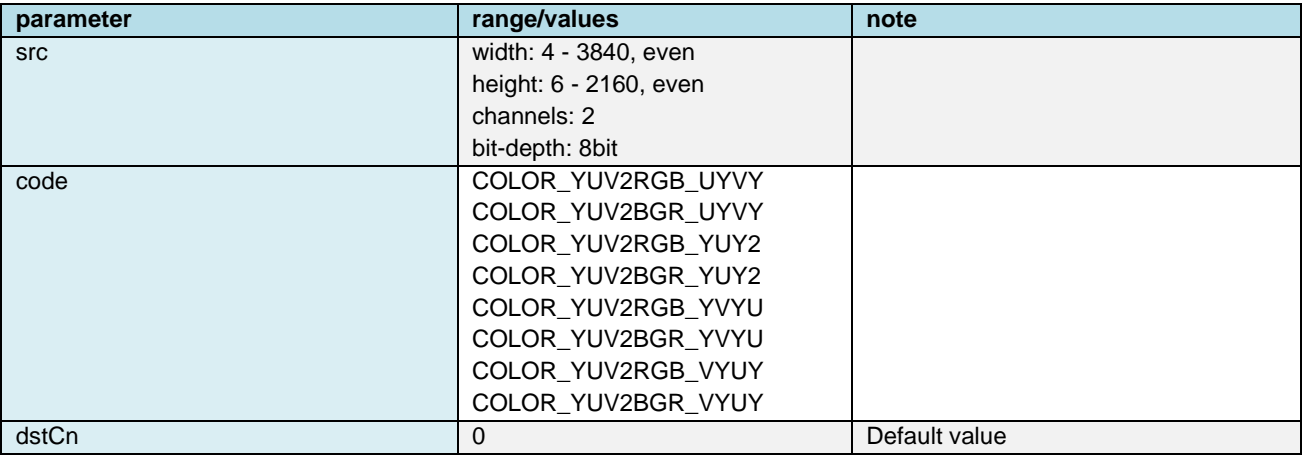

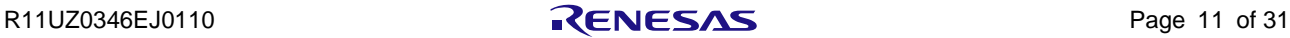

#### **4.3 cvtColorTwoPlane**

#### **4.3.1 outline**

Converts an image from one color space to another where the source image is stored in two planes.

Void cv::cvtColorTwoPlane (InputArray src1, InputArray src2,

OutputArray dst, int code)

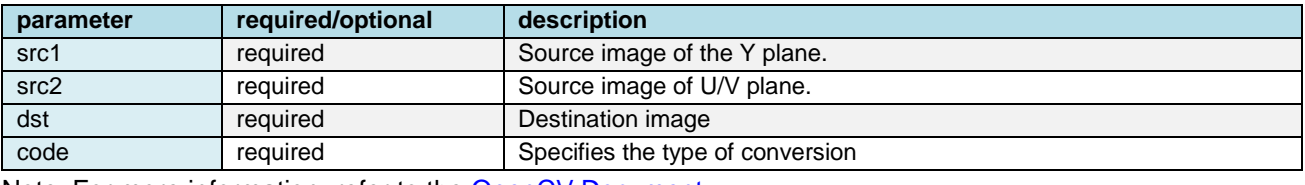

Note: For more information, refer to the [OpenCV Document.](#page-7-0)

#### **4.3.2 Conditions for using DRP**

If the following conditions apply, OpenCVA execute cvtColorTwoPlane process using DRP.

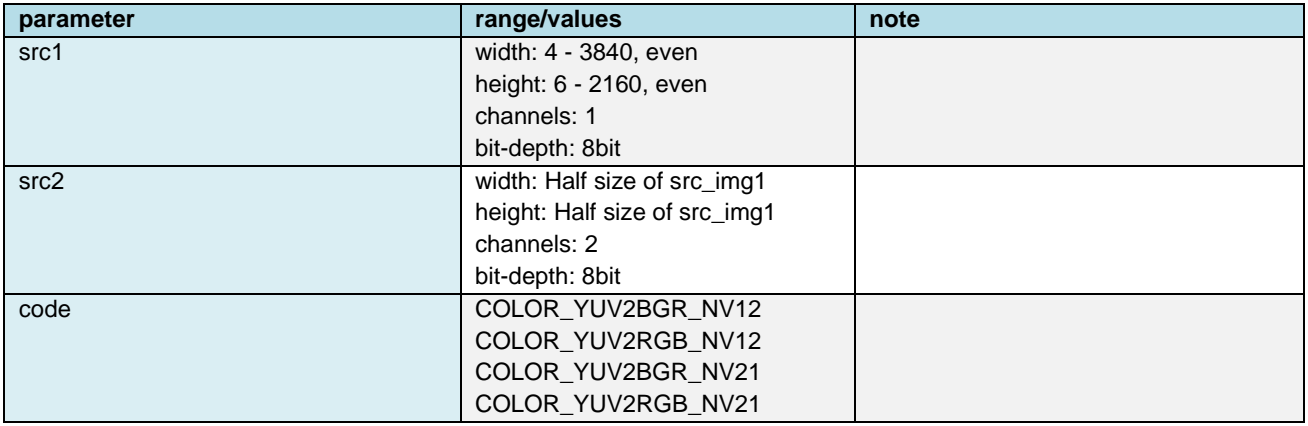

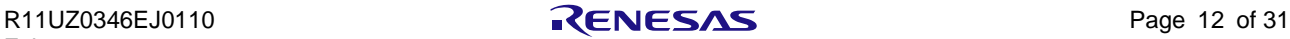

#### **4.4 GaussianBlur**

#### **4.4.1 outline**

GaussianBlur is one of image blurring (image smoothing) function. In this function a Gaussian kernel is used to produce the smoothed image.

GaussianBlur process with DRP supports following Gaussian filters with kernel sizes.

Kernel size: 3, 5, or 7

Filters used are as follows.

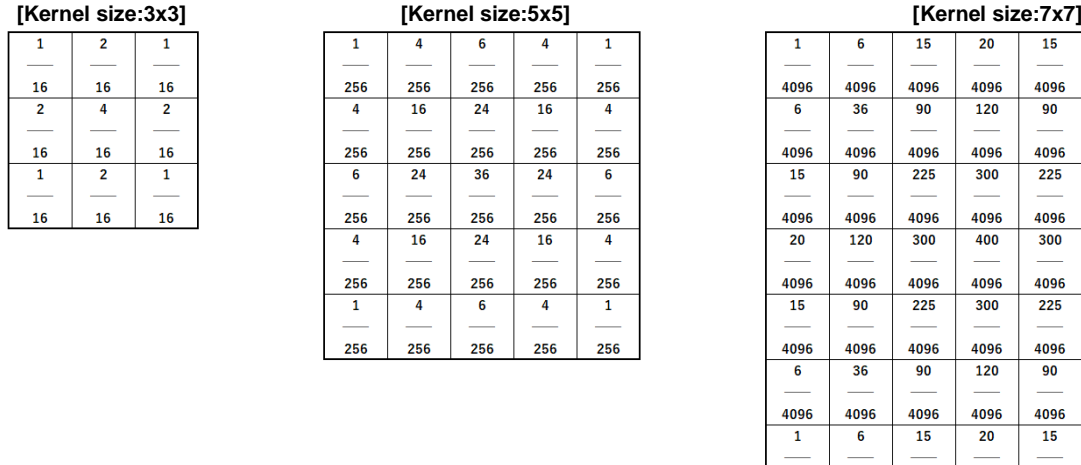

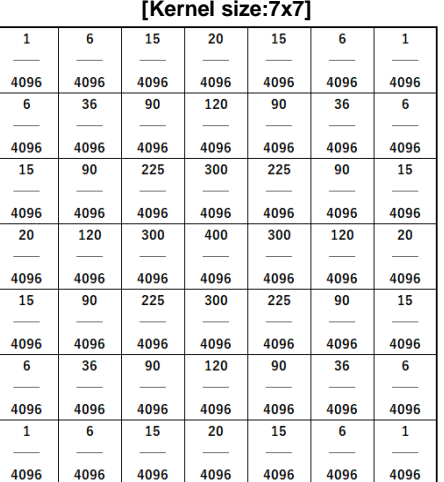

Void GaussianBlur (InputArray src, OutputArray dst, Size ksize,

double sigmaX, double sigmaY = 0, int borderType = BORDER\_DEFAULT)

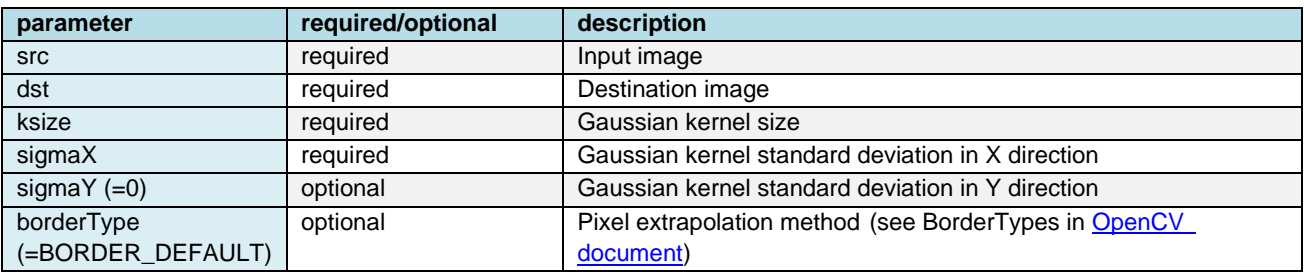

Note: For more information, refer to the [OpenCV Document.](#page-7-0)

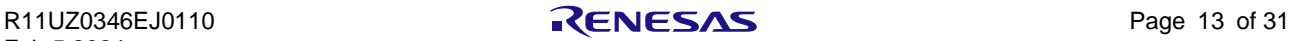

### **4.4.2 Conditions for using DRP**

If the following conditions and apply, OpenCVA execute GaussianBlur process using DRP.

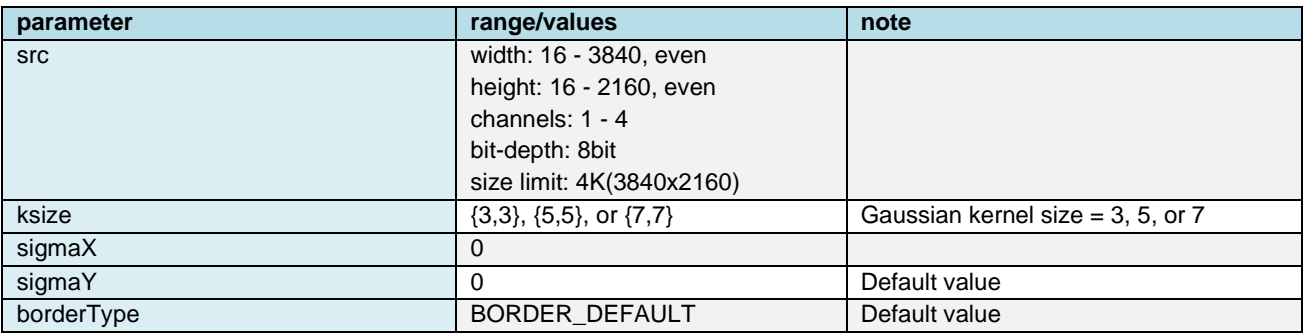

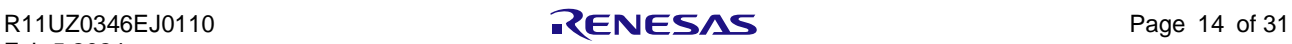

#### **4.5 dilate**

#### **4.5.1 outline**

Expands the area of bright areas in the image.

void cv::dilate (InputArray src, OutputArray dst, InputArray kernel,

Point anchor = Point  $(-1, -1)$ , int iterations = 1,

int borderType = BORDER\_CONSTANT,

const Scalar & borderValue = morphologyDefaultBorderValue() )

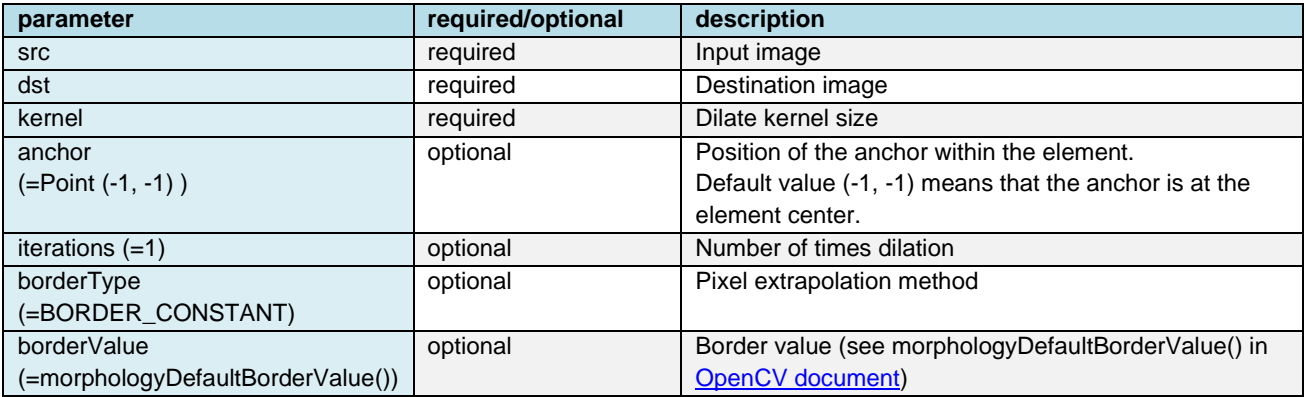

Note: For more information, refer to the [OpenCV Document.](#page-7-0)

#### **4.5.2 Conditions for using DRP**

If the following conditions apply, OpenCVA execute dilate process using DRP.

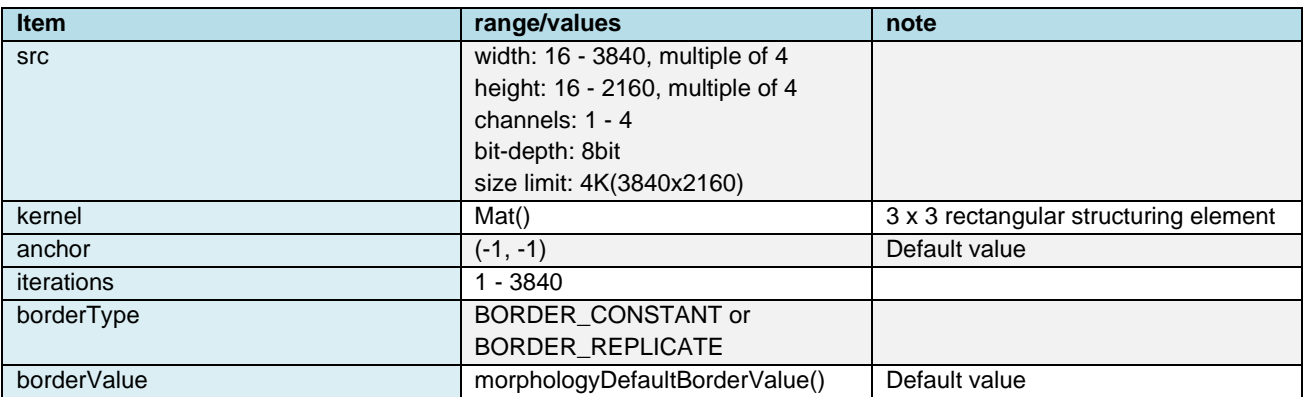

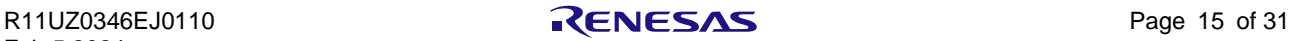

#### **4.6 erode**

#### **4.6.1 outline**

Reduce the area of bright areas in the image.

void cv::erode (InputArray src, OutputArray dst, InputArray kernel,

```
Point anchor = Point (-1, -1), int iterations = 1,
```
int borderType = BORDER\_CONSTANT,

const Scalar & borderValue = morphologyDefaultBorderValue() )

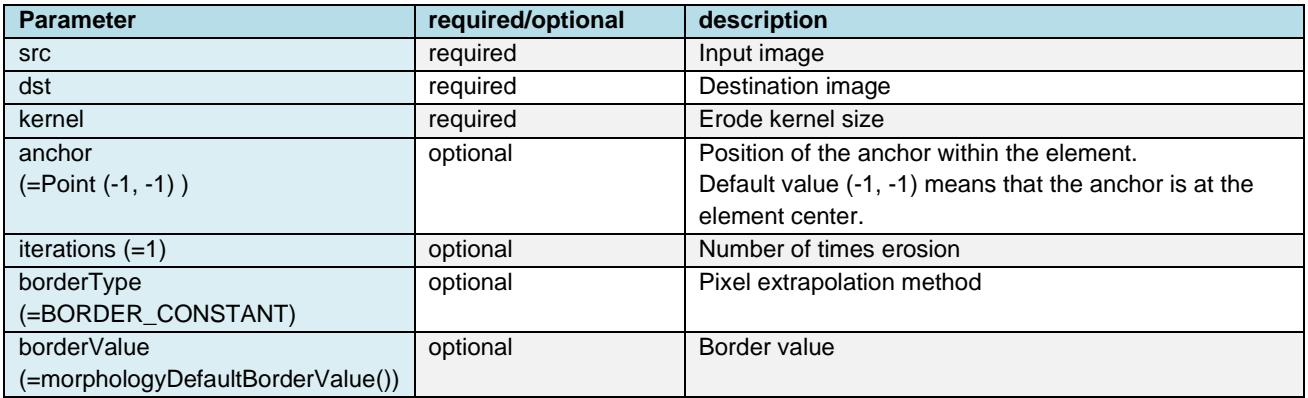

Note: For more information, refer to the [OpenCV Document.](#page-7-0)

#### **4.6.2 Conditions for using DRP**

If the following conditions apply, OpenCVA execute erode process using DRP.

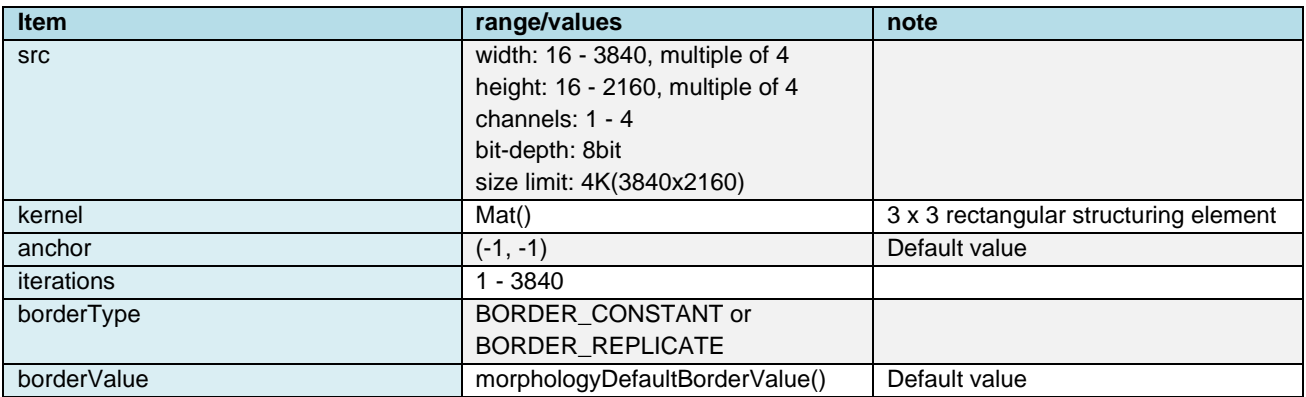

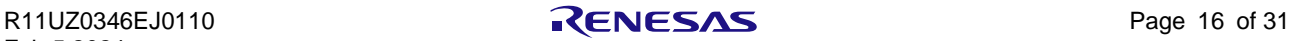

#### **4.7 morphologyEX**

#### **4.7.1 outline**

Performs advanced morphological transformations.

This function uses both "dilate" and "erode" internally.

void cv::morphologyEX (InputArray src, OutputArray dst, int op,

InputArray kernel, Point anchor = Point  $(-1, -1)$ ,

 $int$  iterations = 1, int borderType = BORDER\_CONSTANT,

const Scalar & borderValue = morphologyDefaultBorderValue() )

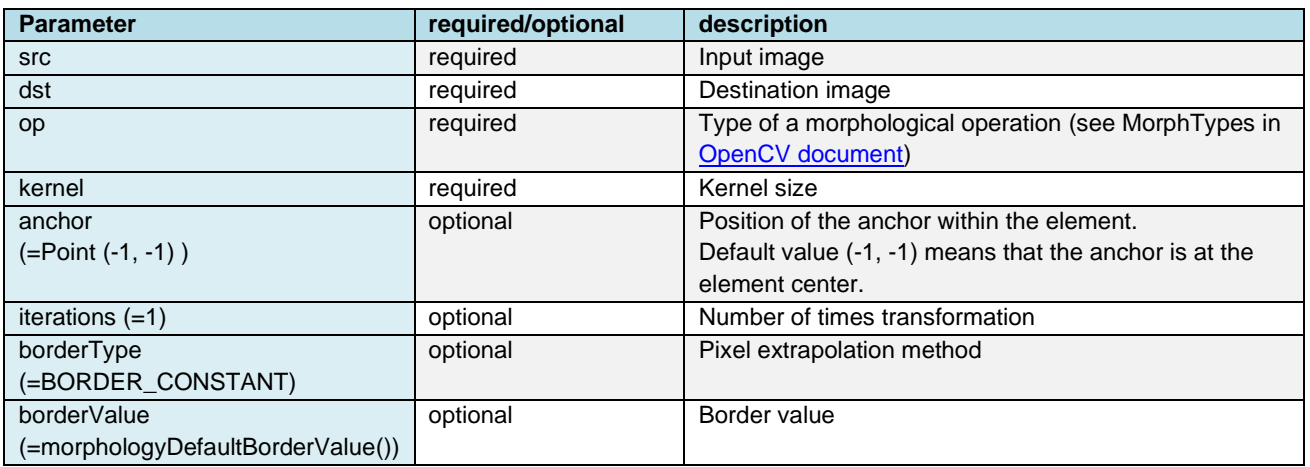

Note: For more information, refer to the [OpenCV Document.](#page-7-0)

#### **4.7.2 Conditions for using DRP**

If the following conditions apply, OpenCVA execute morphologyEX process using DRP.

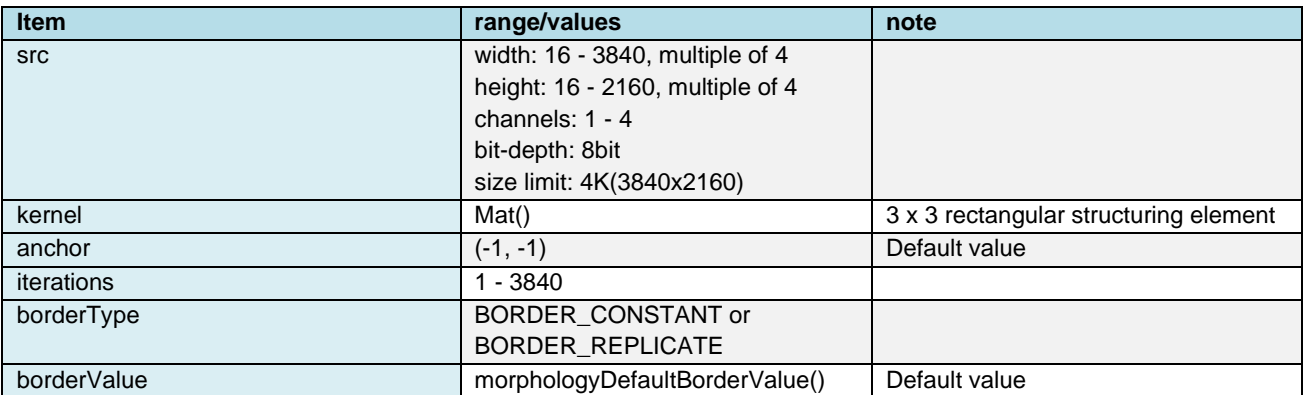

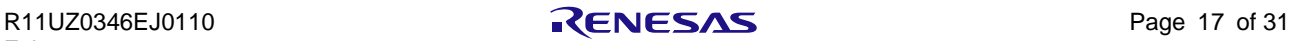

#### **4.8 filter2D**

#### **4.8.1 outline**

Convolves an image with the kernel.

void cv::filter2D (InputArray src, OutputArray dst, int ddepth, InputArray kernel,

Point anchor =  $Point(-1, -1)$ , double delta = 0,

int borderType = BORDER\_DEFAULT )

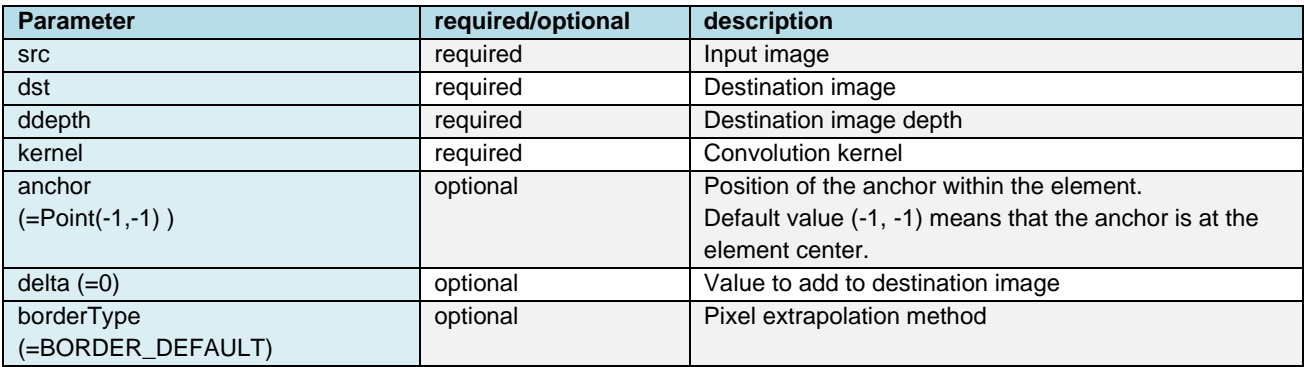

Note: For more information, refer to the [OpenCV Document.](#page-7-0)

#### **4.8.2 Conditions for using DRP**

If the following conditions apply, OpenCVA execute filter2D process using DRP.

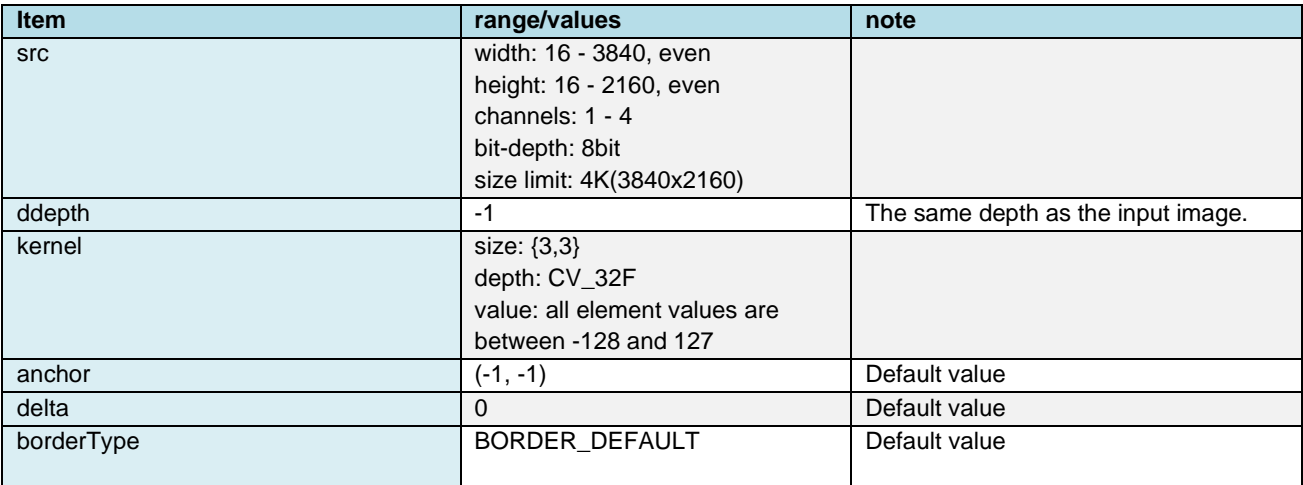

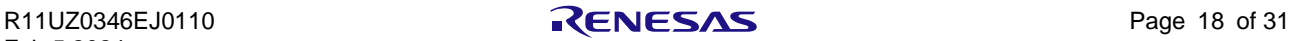

#### **4.9 Sobel**

#### **4.9.1 outline**

Calculates the first image derivatives.

void cv::Sobel (InputArray src, OutputArray dst, int ddepth, int dx, int dy,

int ksize = 3, double scale = 1, double delta =  $0$ ,

int borderType = BORDER\_DEFAULT)

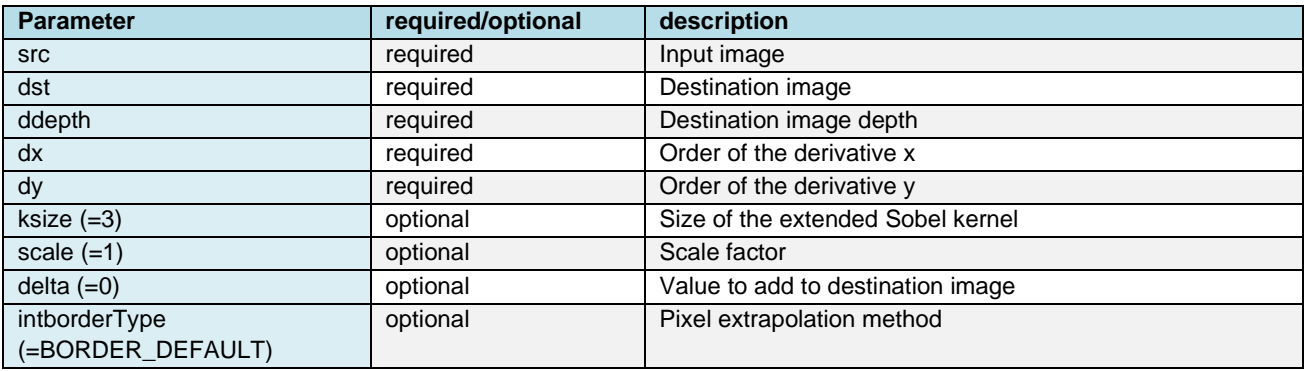

Note: For more information, refer to the [OpenCV Document.](#page-7-0)

#### **4.9.2 Conditions for using DRP**

If the following conditions apply, OpenCVA execute sobel process using DRP.

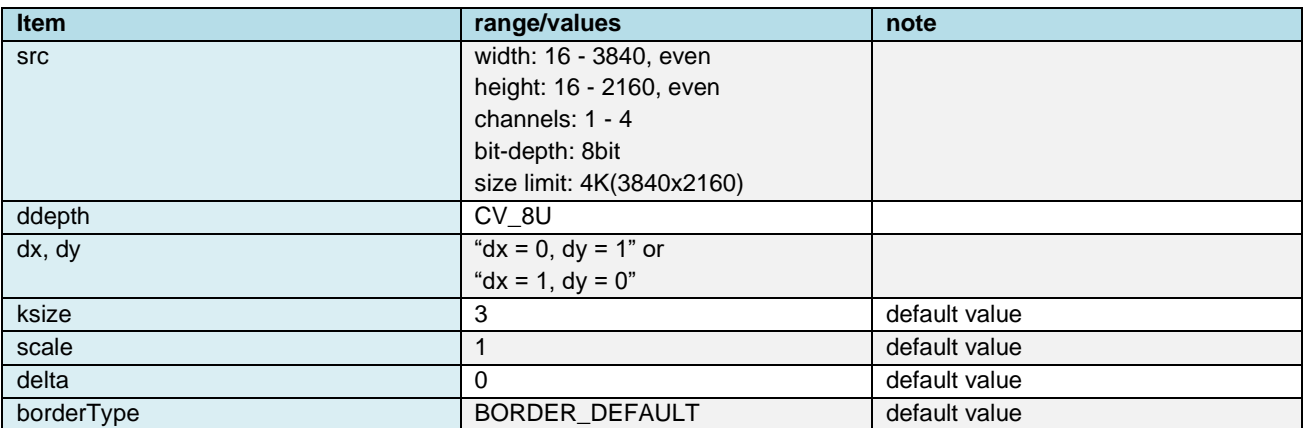

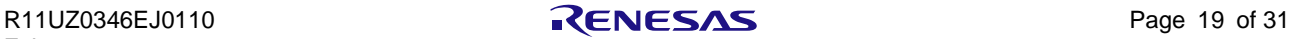

#### **4.10 adaptiveThreshold**

#### **4.10.1 outline**

Transforms a grayscale image to a binary image according to the formulae.

Void cv::adaptiveThreshold (InputArray src, OutputArray dst, double maxValue,

int adaptiveMethod, int thresholdType, int blockSize,

double C)

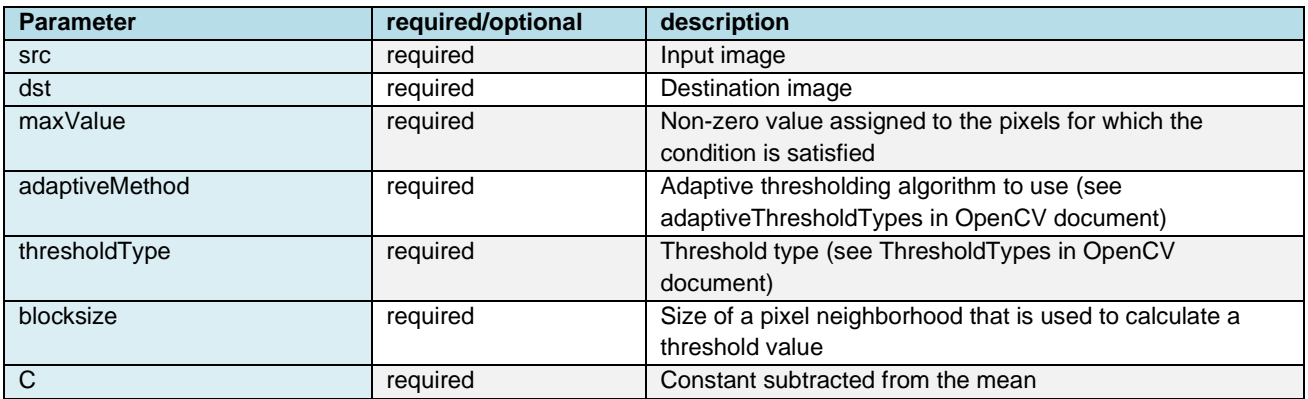

Note: For more information, refer to the [OpenCV Document.](#page-7-0)

#### **4.10.2 Conditions for using DRP**

If the following conditions apply, OpenCVA execute adaptiveThreshold process using DRP.

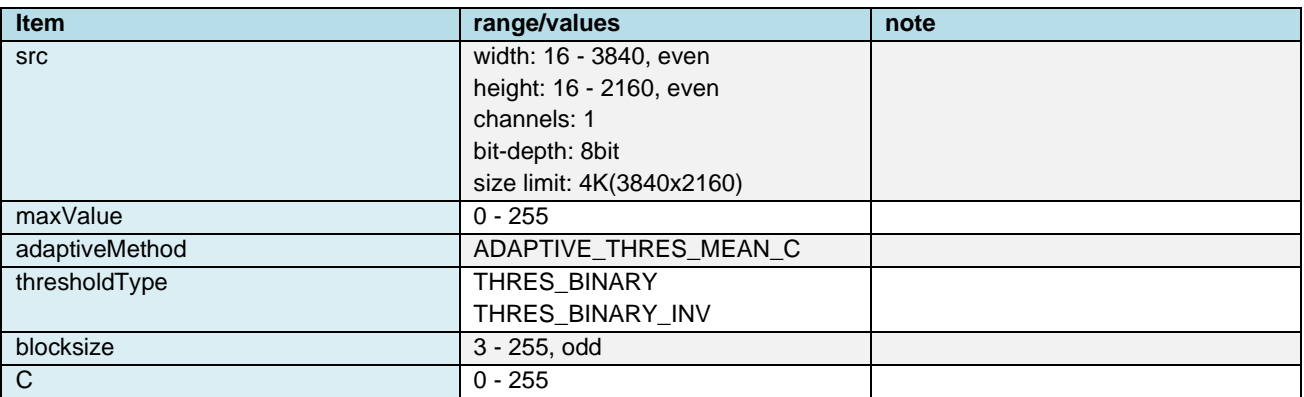

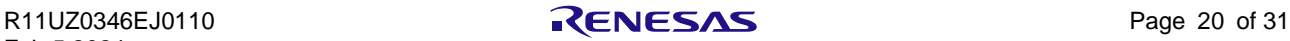

#### **4.11 matchTemplate**

#### **4.11.1 outline**

Compares a template against overlapped image regions.

**Caution: "matchTemplate" function is very slow in some cases using DRP, depending on the parameters. Please test if the matchTemplate process with DRP performance is enough, using the assumed parameter.**

void cv::matchTemplate(InputArray image, InputArray templ, OutputArray result, int method,

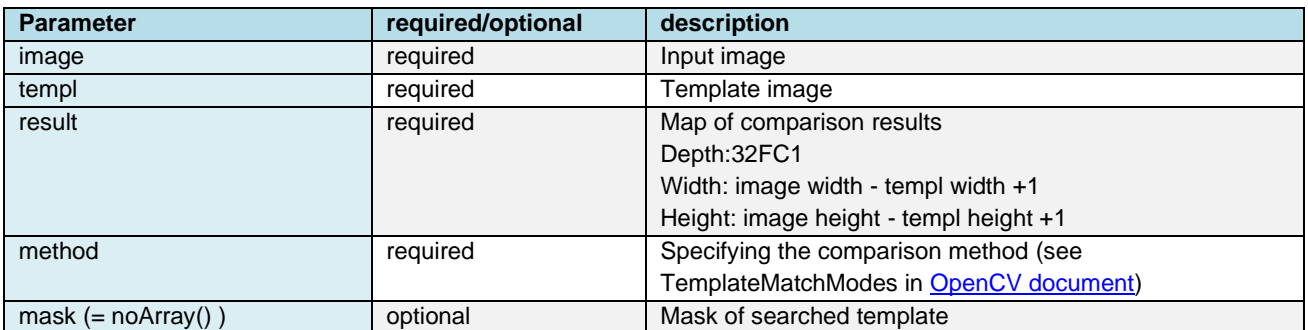

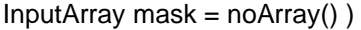

Note: For more information, refer to the [OpenCV Document.](#page-7-0)

#### **4.11.2 Conditions for using DRP**

If the following conditions apply, OpenCVA execute matchTemplate process using DRP.

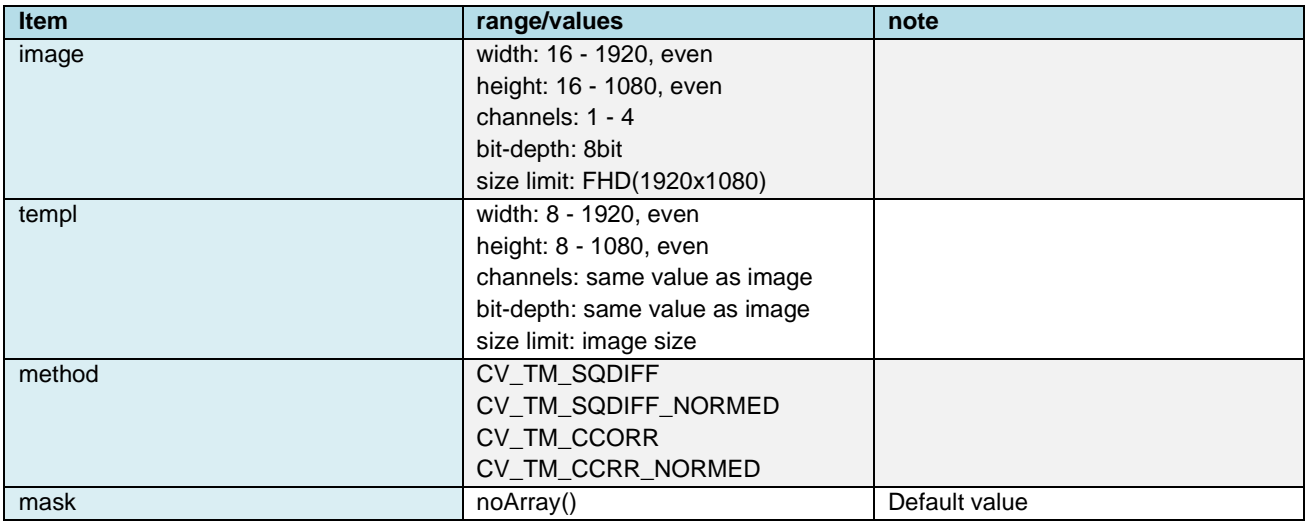

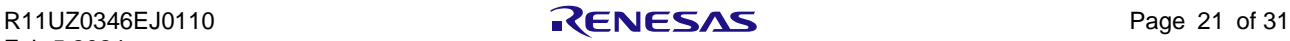

#### **4.12 warpAffine**

#### **4.12.1 outline**

An affine transformation to an image.

void cv::warpAffine (InputArray src, OutputArray dst, InputArray M, Size dsize,

int flags = INTER\_LINEAR, int borderMode = BORDER\_CONSTARNT

const Scalar & borderValue = Scalar() )

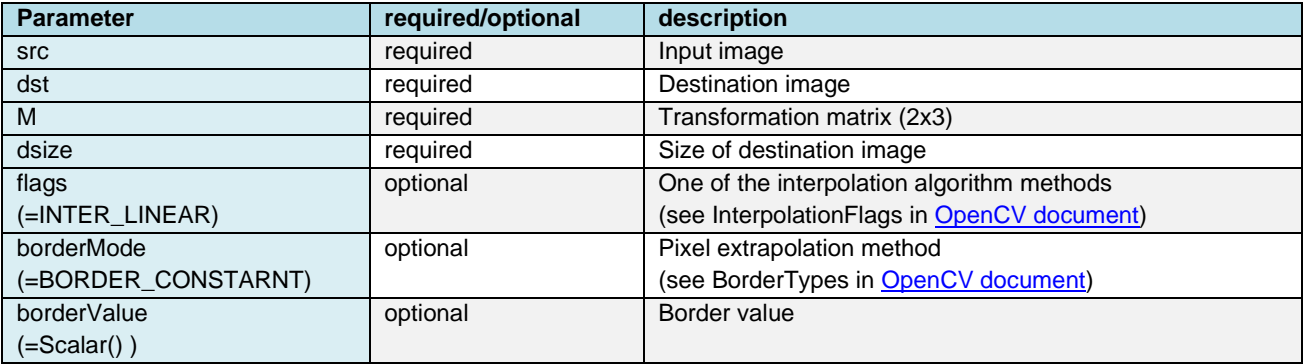

Note: For more information, refer to the [OpenCV Document.](#page-7-0)

#### **4.12.2 Conditions for using DRP**

If the following conditions apply, OpenCVA execute warpAffine process using DRP.

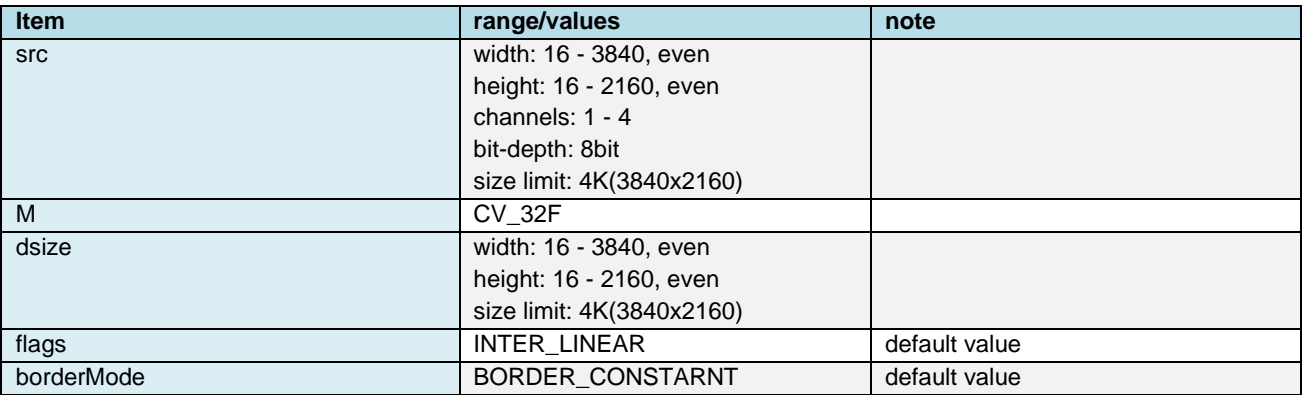

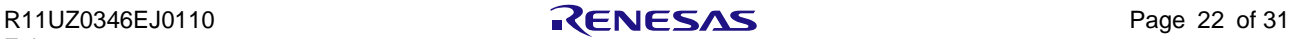

#### **4.13 warpPerspective**

#### **4.13.1 outline**

A perspective transformation to an image.

void cv::warpPerspective (InputArray src, OutputArray dst, InputArray M, Size dsize,

int flags = INTER\_LINEAR, int borderMode = BORDER\_CONSTARNT

const Scalar & borderValue = Scalar() )

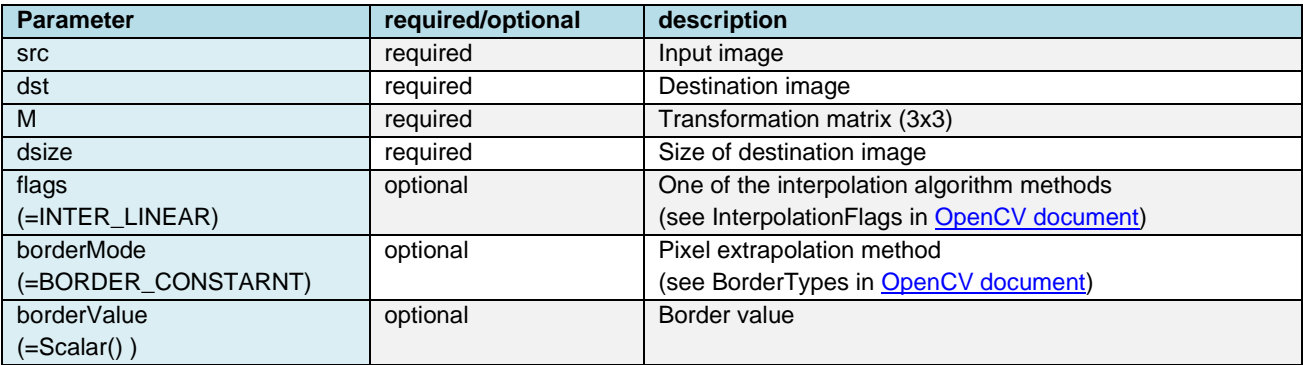

Note: For more information, refer to the [OpenCV Document.](#page-7-0)

#### **4.13.2 Conditions for using DRP**

If the following conditions apply, OpenCVA execute warpPerspective process using DRP.

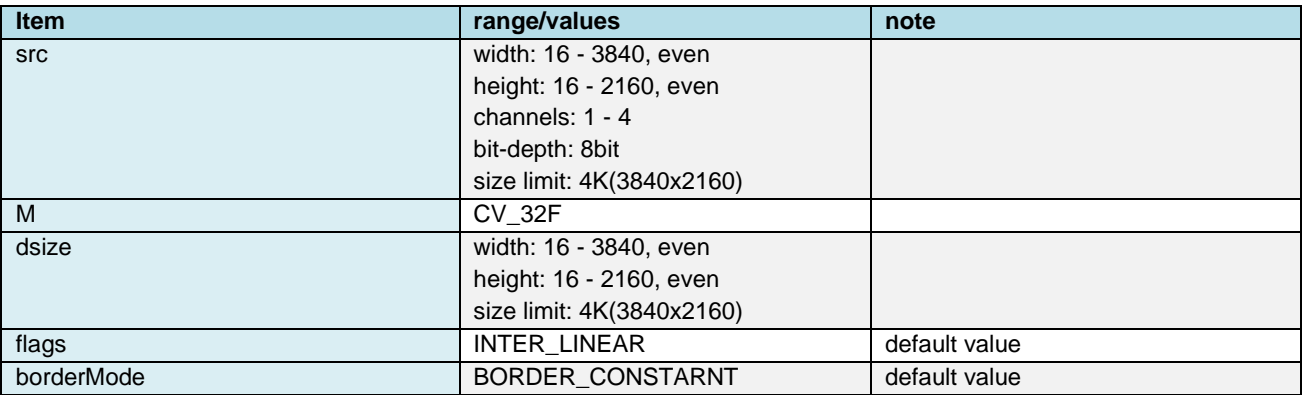

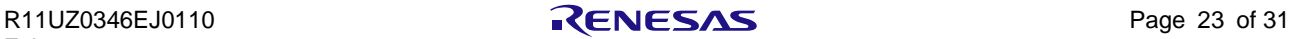

### **4.14 pyrDown**

#### **4.14.1 outline**

Blurs an image and downsamples it.

void cv::pyrDown (InputArray src, OutputArray dst, const Size & dstsize = Size(),

int borderType = BORDER\_DEFAULT)

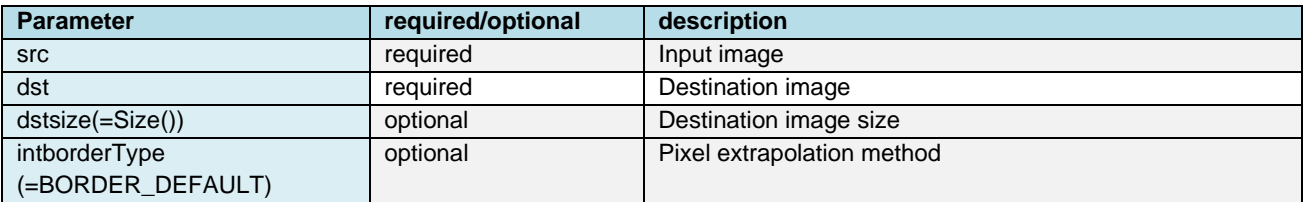

Note: For more information, refer to the [OpenCV Document.](#page-7-0)

#### **4.14.2 Conditions for using DRP**

If the following conditions apply, OpenCVA execute pyrDown process using DRP.

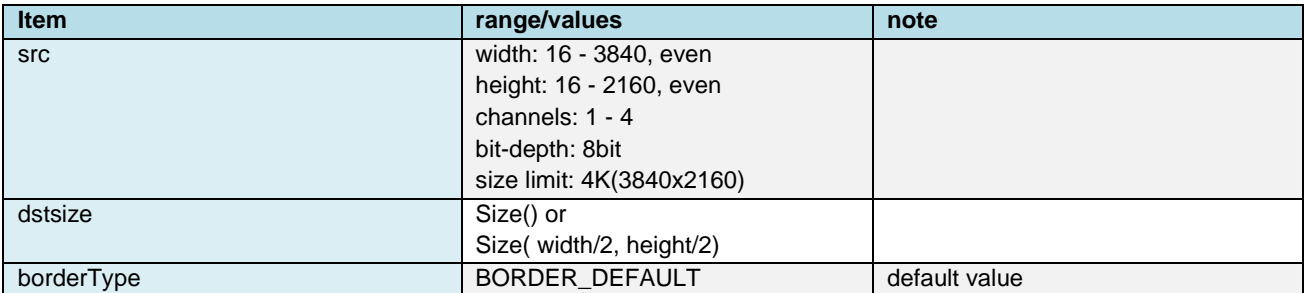

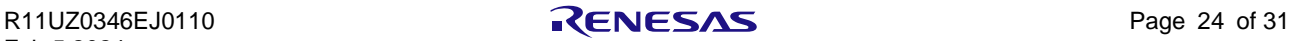

### **4.15 pyrUp**

#### **4.15.1 outline**

Blurs an image and upsamples it.

void cv::pyrUp (InputArray src, OutputArray dst, const Size & dstsize = Size(),

int borderType = BORDER\_DEFAULT)

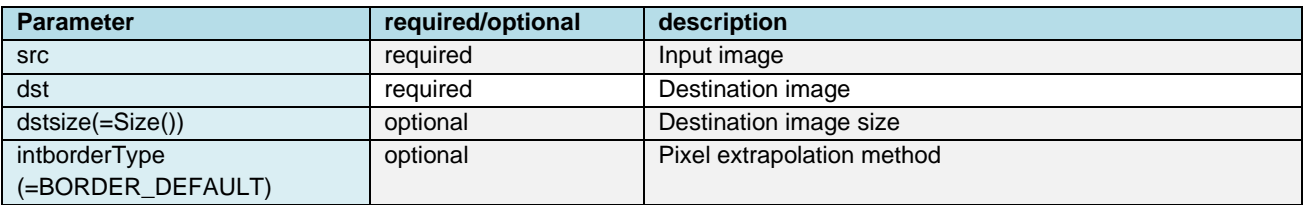

Note: For more information, refer to the [OpenCV Document.](#page-7-0)

#### **4.15.2 Conditions for using DRP**

If the following conditions apply, OpenCVA execute pyrUp process using DRP.

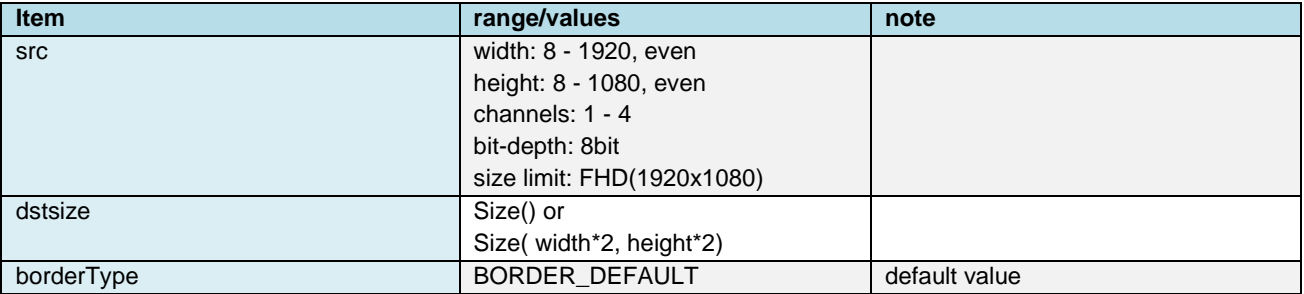

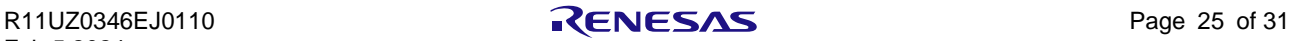

## **5.API functions to control OpenCVA**

This chapter describes API functions to control OpenCVA.

#### <span id="page-25-0"></span>**5.1 OCA\_Activate**

- [Summary] Disable or enable DRP used for OpenCV process.
- [Function name] OCA\_Activate
- [Calling format] int OCA\_Activate (unsigned long\* OCA\_list);
- [Arguments] OCA\_list: OpenCVA function activation table.
- [Return] 0: OK -1: Error
- [Feature] Disable or enable DRP used for OpenCV, for each of OpenCV function. By default, all are enabled. If disabled, the OpenCV function execute by CPU.

The argument of the API function is the array variable OCA\_list[]. See the following table for OCA\_list[] index and OpenCV functions.

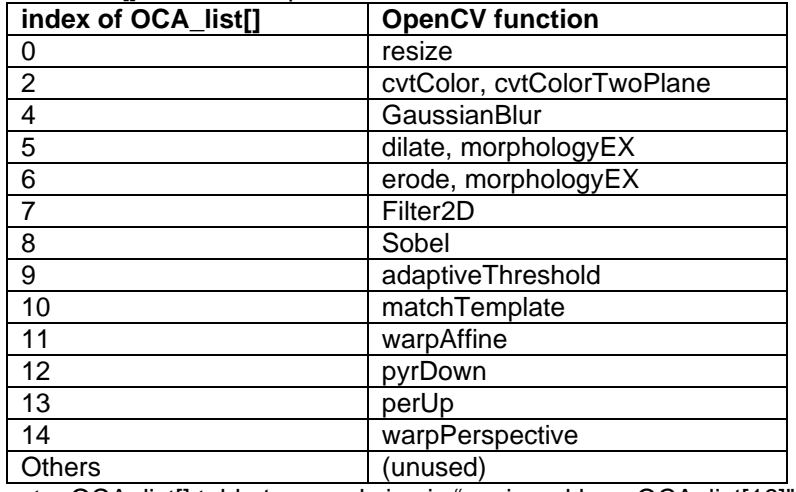

note: OCA\_list[] table type and size is "unsigned long OCA\_list[16]".

Setting the OCA\_list[index] to 1 and then executing *OCA\_Activate()*, then the corresponding DRP is enabled. If 0 is set, it is desabled. Values other than 0 and 1 are ignored.

[Sample] The following is a sample of how to disable DRP in the OpenCV's Sobel function

unsigned long OCA\_list[16]; for(int i=0;  $i$ <16;  $i$ ++)0CA\_list[i]=2; /\* Disable DRP(Sobel) \*/  $OCA_list[8] = 0$ ; //Disable OCA\_Activate( &OCA\_List[0] );

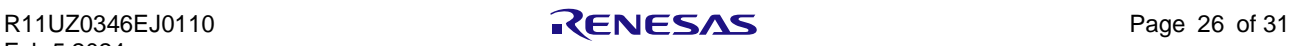

## **5.2 OCA\_ConflictNotification**

<span id="page-26-0"></span>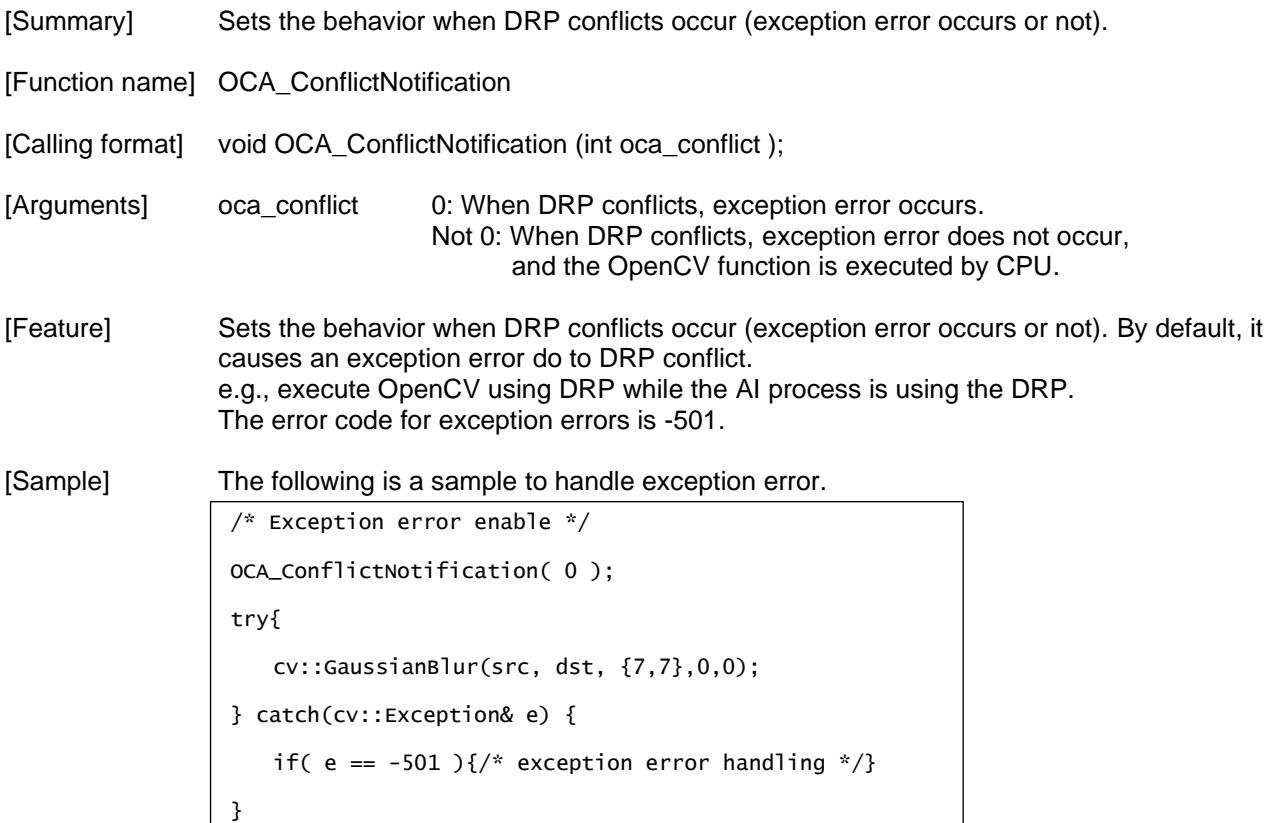

Feb.5.2024

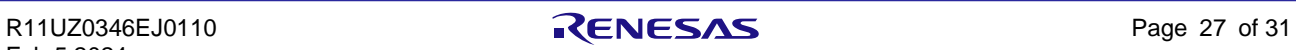

## **6.DRP conflict**

This chapter describes DRP conflict.

#### **6.1 About DRP conflict.**

OpenCVA use "Dynamically Reconfigurable Processor" (=DRP). And the AI processing functions use the same DRP. There is only one DRP used by these functions on a device. And the function occupies the DRP while it is executing.

If the OpenCV use the DRP but is unable to do so because the DRP is already being used by another function, this is called "DRP conflict."

OpenCVA cause DRP conflicts in the following 2cases:

case1. Case of start OpenCV using DRP, while the AI process function uses DRP in parallel. case2. Case of start OpenCV using DRP, while other OpenCV is using DRP in another process (or thread).

If neither of the 2cases matches, then the DRP does not conflict. i.e.,

1. AI processing and OpenCV using DRP are executed sequentially.

2. OpenCV using DRP is executed by single process/thread.

#### **6.2 What happened if there was a conflict, and how to handle it**

If the OpenCVA occurred DRP conflict, it raises an exception error or execute OpenCV function by CPU instead of the DRP. (selected by the *OCA\_ConflictNotification()*).

If the DRP conflict occur exception error, the user application must be able to handle the exception error, as in [Chapter 5.2](#page-26-0) sample.

If the OpenCV function executed by CPU, the user applications do not need to support anything, but performance of the OpenCV should be confirmed.

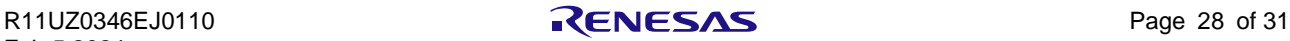

## **Version History**

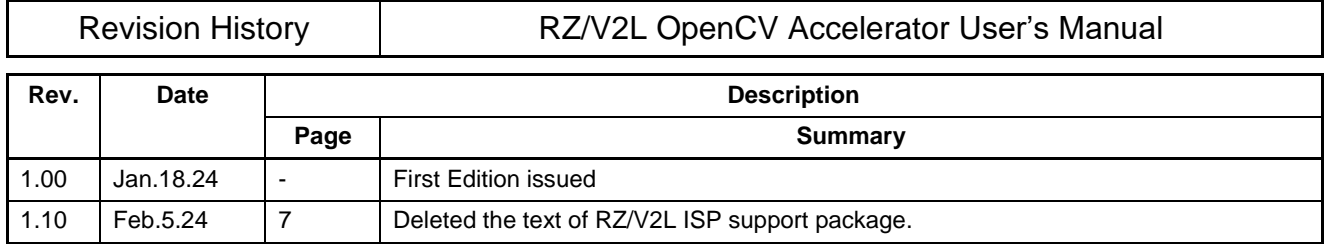

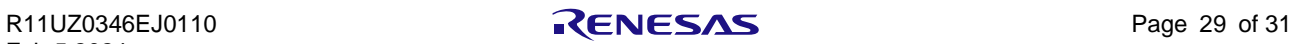

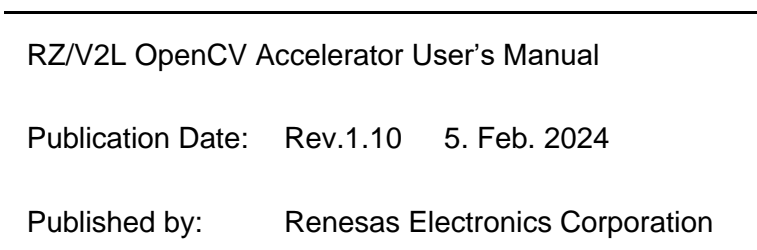

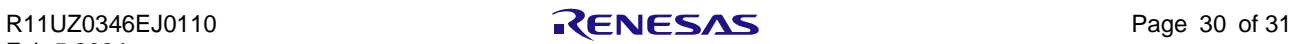

RZ/V2L Group

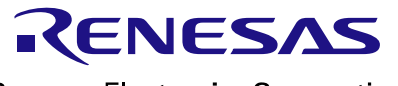

Renesas Electronics Corporation